## Sometimes when you print a tabloid document it comes out tiny in the corner... here's how to fix it!

- 1. DON'T print from Preview, open Acrobat instead
- 2. Change "Page Setup" as follows:

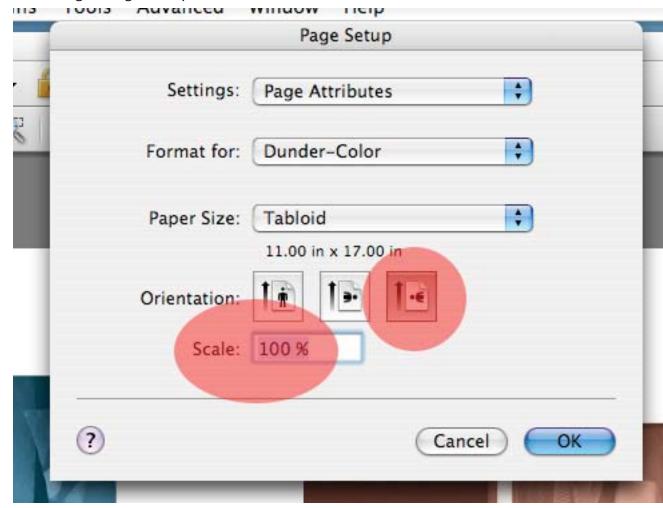

(note, if you're not printing landscape, don't change landscape)

## 3. Change print dialogue box as follows:

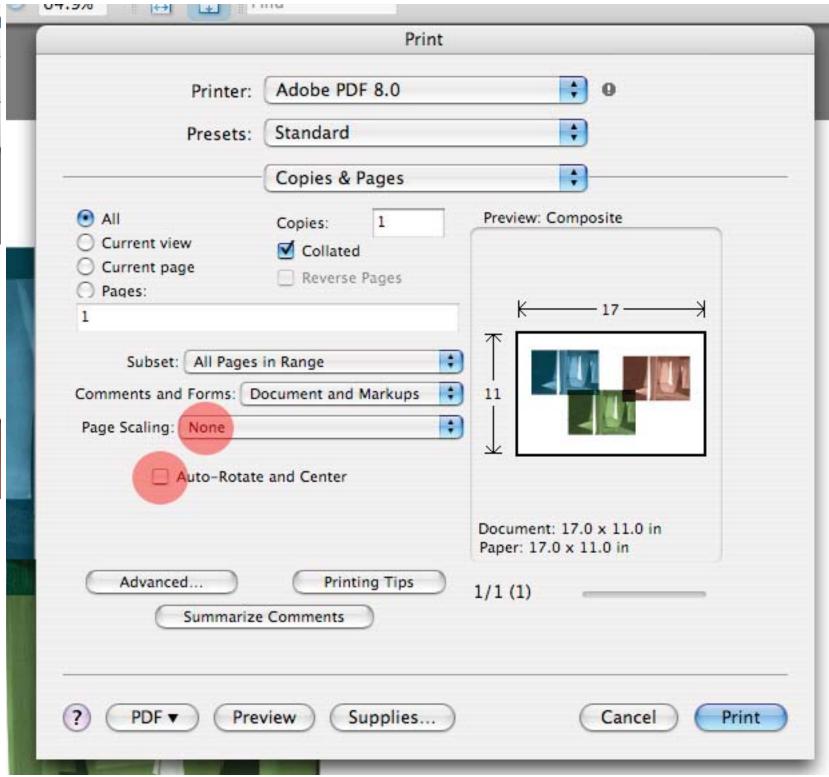